## Update Application Manager for WSUS

Last Modified on 08.28.23

Updating Recast Application Manager is semi-automatic and it requires a few actions on the server where the application is installed. Follow these steps after Recast announces a new [version](http://docs.recastsoftware.com/help/recast-release-notes) release.

To update the Application Manager version:

1. Launch **Recast Application Manager**.

2. Click **Yes** when prompted to update the version.

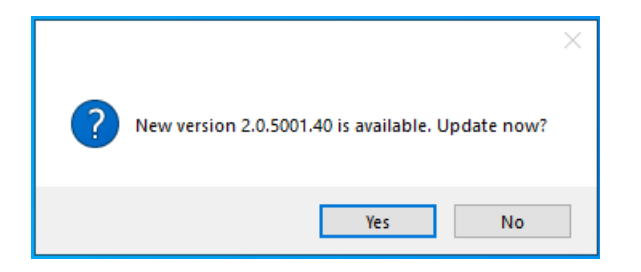

- 3. Click **Start update** and confirm the update by clicking **Yes**.
- 4. After Application Manager updates, click **Exit**.
- 5. Launch **Application Manager** and update configurations by clicking **Yes**, if prompted.

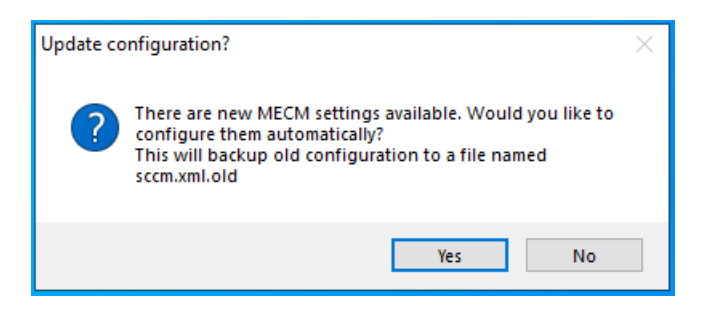